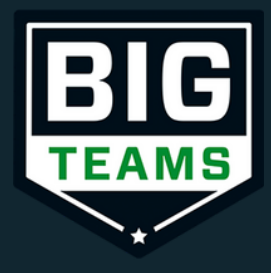

# Sports Registration: Getting Started (Parent Guide)

**Self Help** 

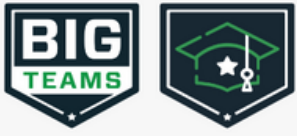

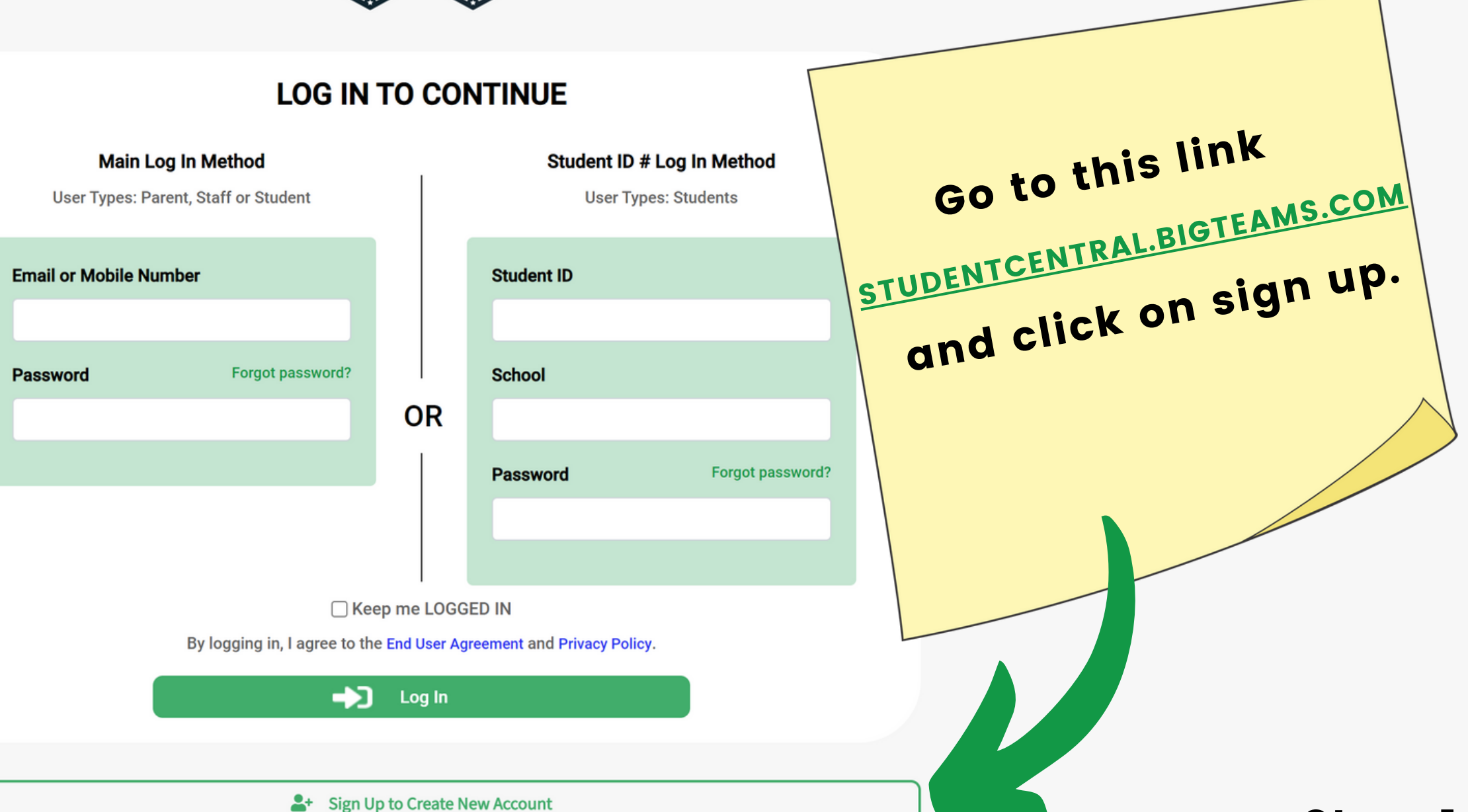

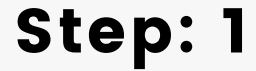

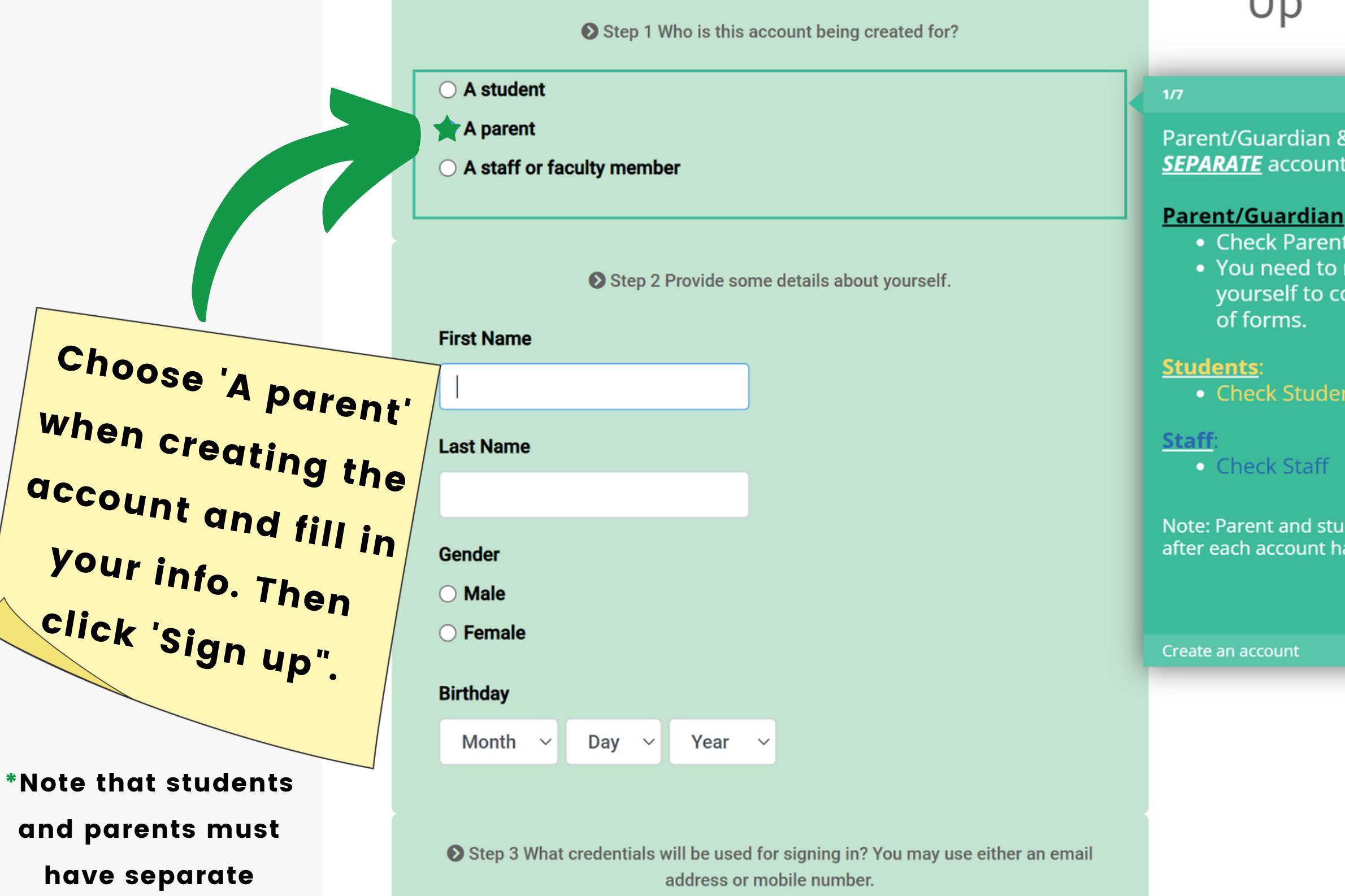

**Email or Mobile Number** 

accounts.

k Students <mark>MUST</mark> have S.,

make an account for<br>omplete your portion

ident accounts are linked as been set up.

Next  $\rightarrow$ 

### Step: 2

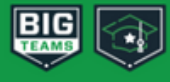

### ☎ Dashboard

▶ Forms

Message Center ◀

My Profile 自

Account

**Emergency Contact** 

**Linked Accounts** 

Notifications

Password

**Profile Picture** 

Deactivate Account

### $\boldsymbol{\Theta}$ Support

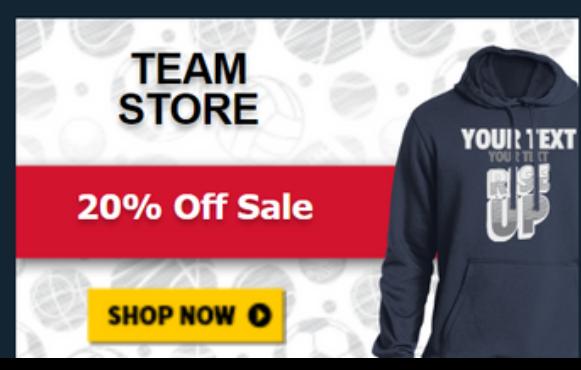

## **Account Linking**

Students and parents must have separate accounts for electronically signing the documents necessary for participation in sports. Enter your Student's mobile phone number or email address and we'll send them an invitation to link accounts.

### ● My child is under the age of 13

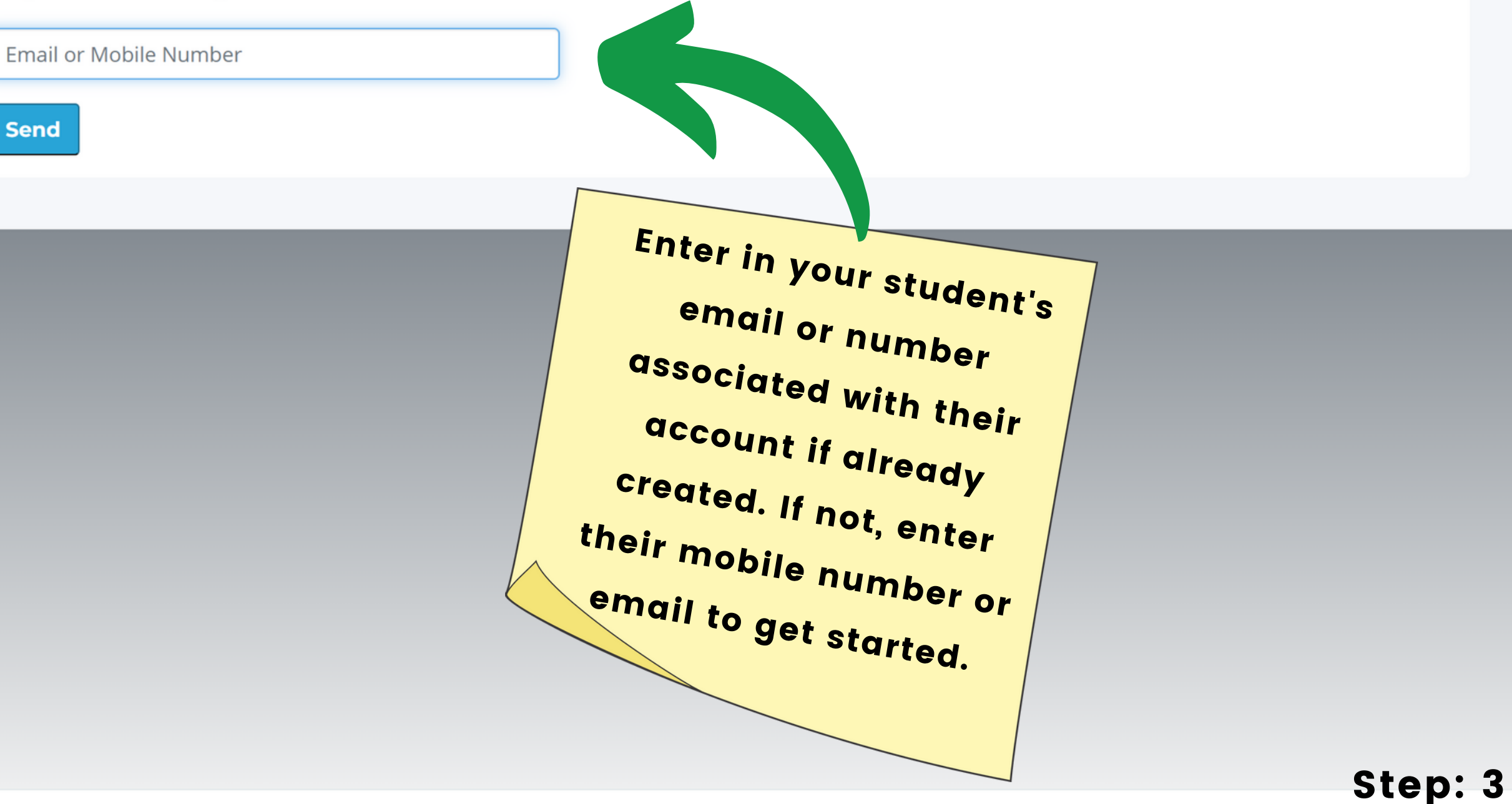

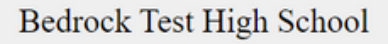

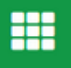

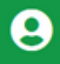

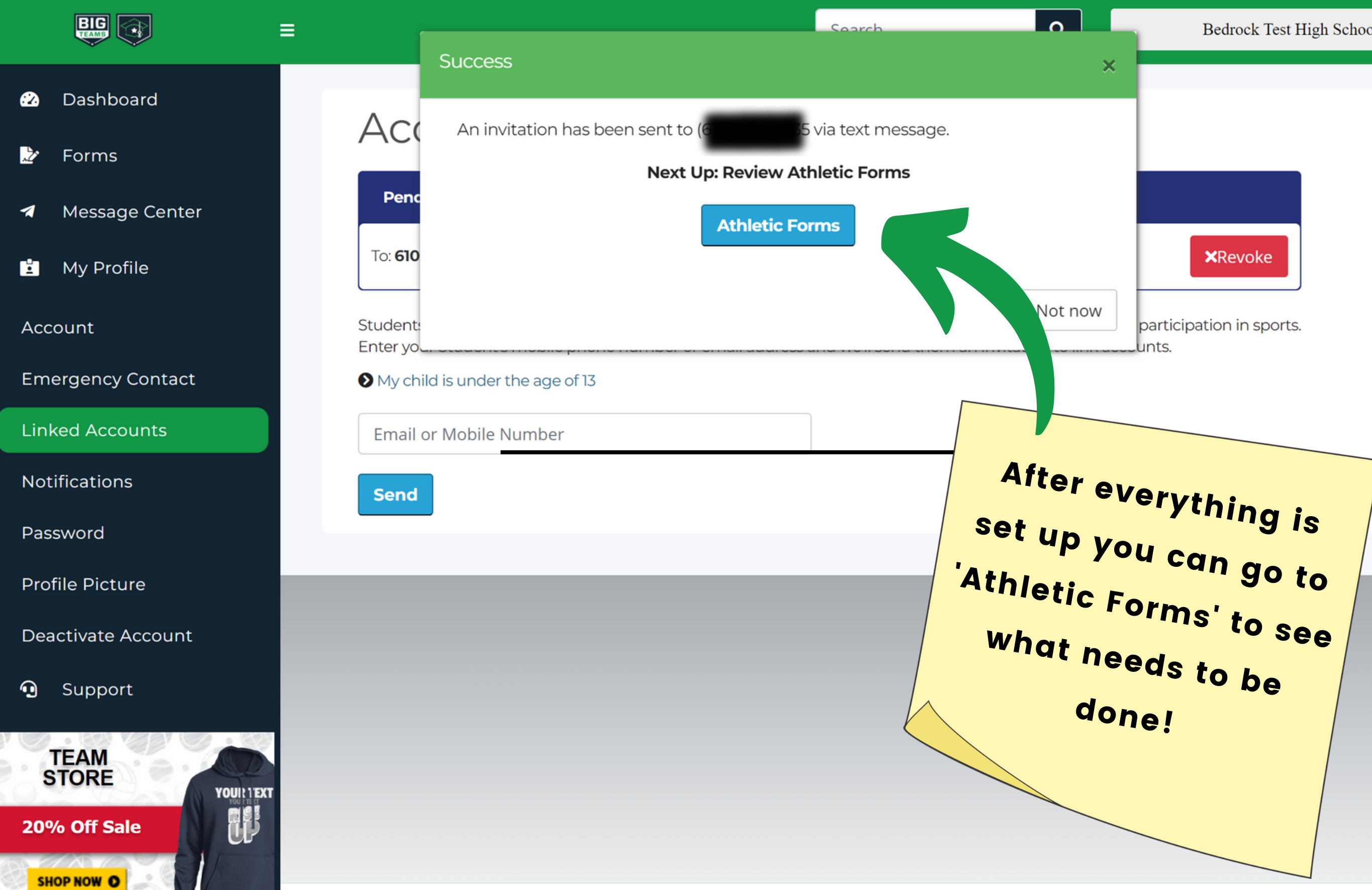

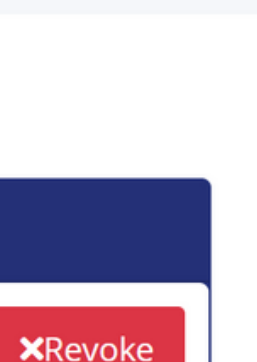

participation in sports.

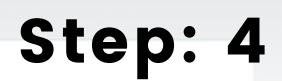

**HE** 

 $\boldsymbol{\Theta}$